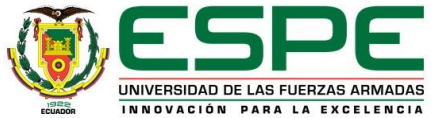

### **Trabajo de Integración Curricular**

**Departamento de Ciencias de la Energía y Mecánica**

**Carrera Mecatrónica**

**Tema:**

Diseño e implementación de una estación compacta en ambientes virtuales para contribuir al aprendizaje de control y automatización.

**Autores:** Barriga Barriga, Jessica Roxana y Estévez Villacrés, Anthony Joao

**Tutor:** Ing. Constante Prócel, Patricia Nataly

**Latacunga 2023**

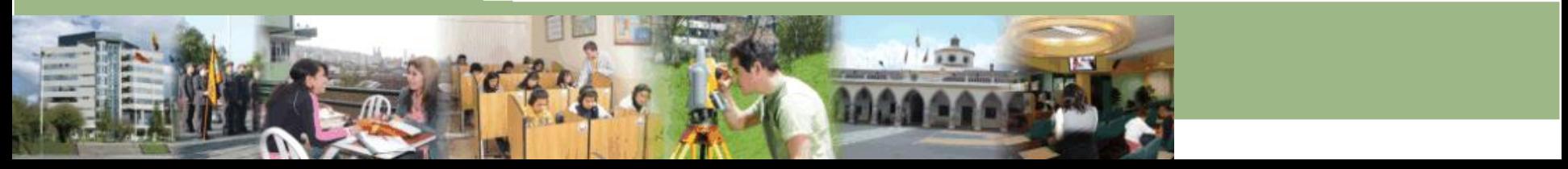

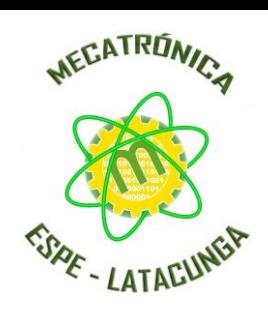

## **CONTENIDO**

**Objetivos Hipótesis** • Modelado 3D • Importación en Unity de modelado 3D • Animación y programación • Modelos matemáticos • Entorno virtual de la estación MPS compacta • Comunicación del entorno virtual con el TIA Portal • Conexión del entorno virtual con LabVIEW • Pruebas y resultados Conclusiones y recomendaciones

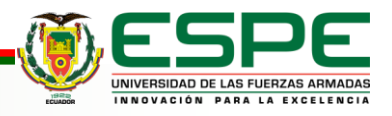

# **OBJETIVOS**

### • **Objetivo General**

• • Diseñar e implementar una estación compacta en ambientes virtuales para contribuir al aprendizaje de control y automatización.

### • **Objetivos Específicos**

- • Analizar el estudio de los componentes reales de la estación compacta para poder seleccionar el mejor ambiente de virtualización.
- • Implementar mediante modelos CAD la virtualización de la estación compacta didáctica.
- • Realizar las animaciones del entorno cercanas a la realidad para el monitoreo de variables de la estación de trabajo compacta.
- • Programar la información virtual mediante el uso del software orientado a la creación de videojuegos para recibir y enviar señales de control, según el programa de ingreso.

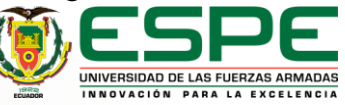

# **HIPÓTESIS**

• ¿El diseño e implementación de una estación compacta en ambientes virtuales contribuirá al aprendizaje de control y automatización?

### • **Variables independientes**

• Estación compacta en ambientes virtuales.

### • **Variables dependientes**

• Aprendizaje de control y automatización.

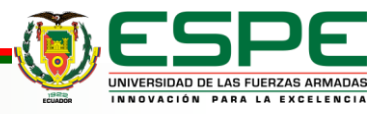

## **Modelado 3D**

Toma de medidas de componentes de la Estación Compacta

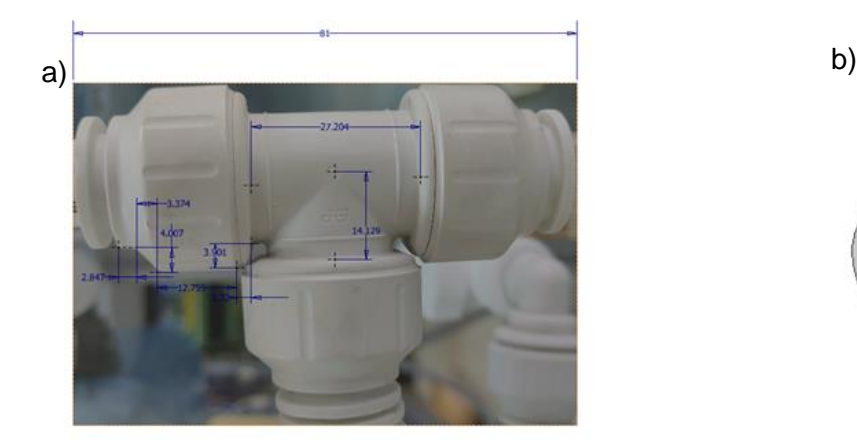

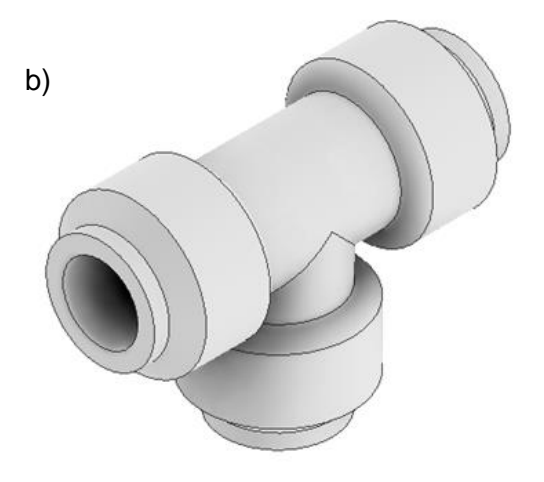

*Nota*. La gráfica muestra en a) la toma de puntos estratégicos en la pieza para el modelamiento CAD y en b) generación del modelado 3D.

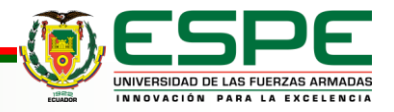

## **Modelado 3D**

### • Ensamble de la Estación Compacta modelada en CAD.

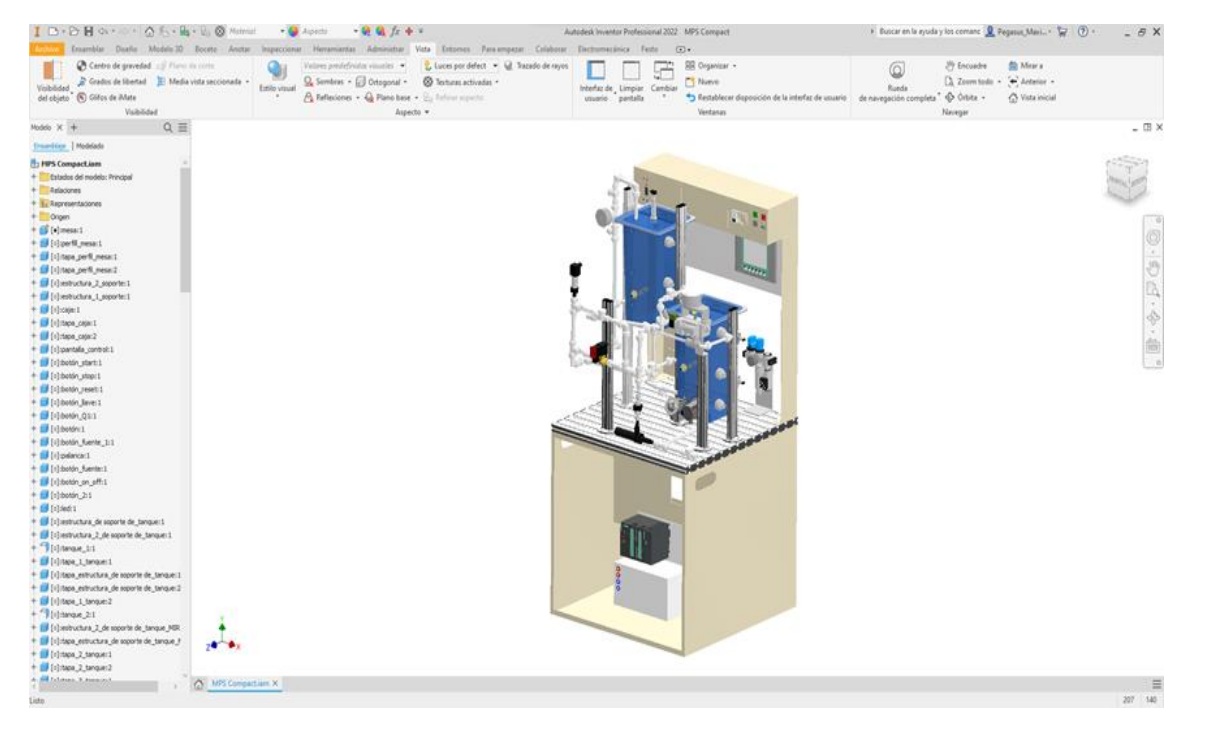

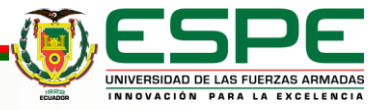

## **Importación en Unity de modelado 3D**

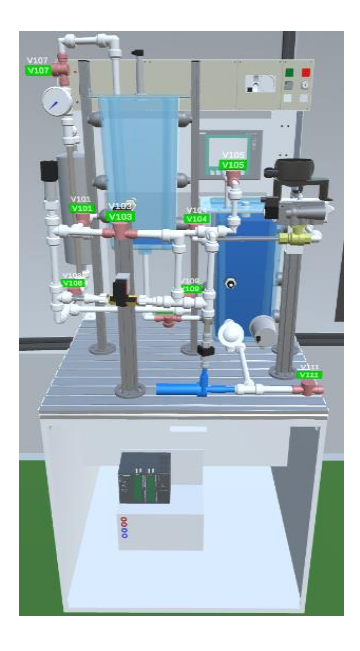

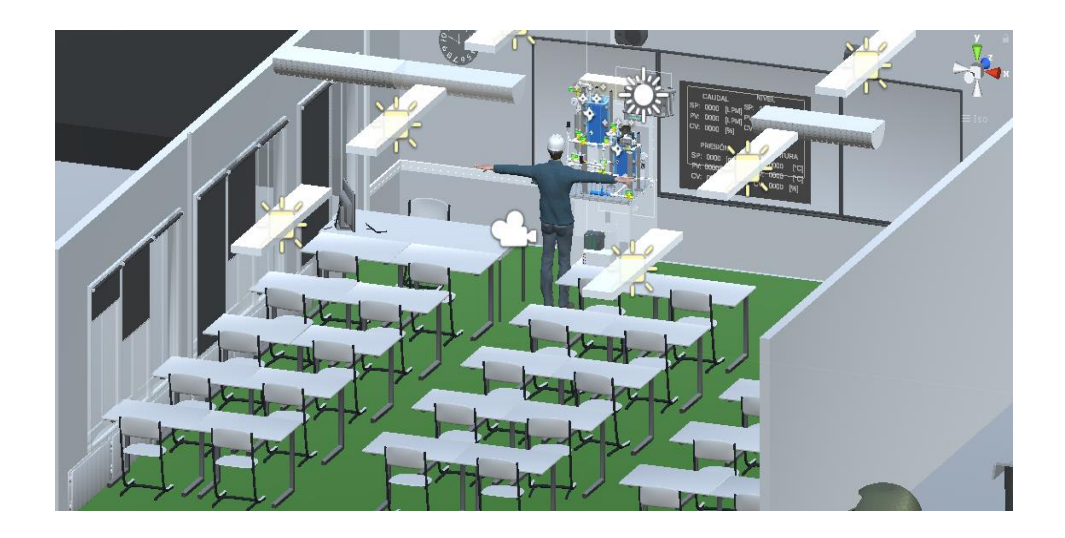

Estación MPS compacta virtualizada

Vista completa del entorno virtual

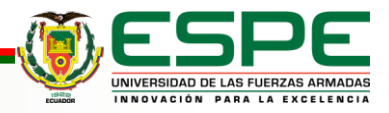

## **Animación y programación**

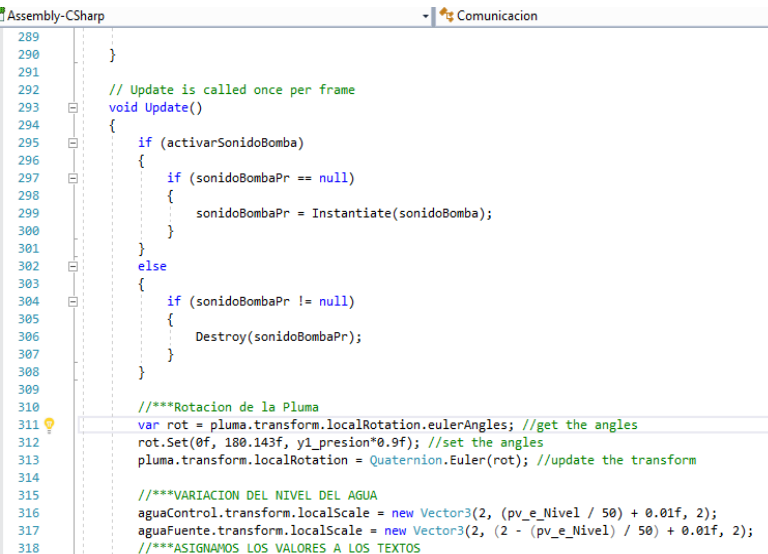

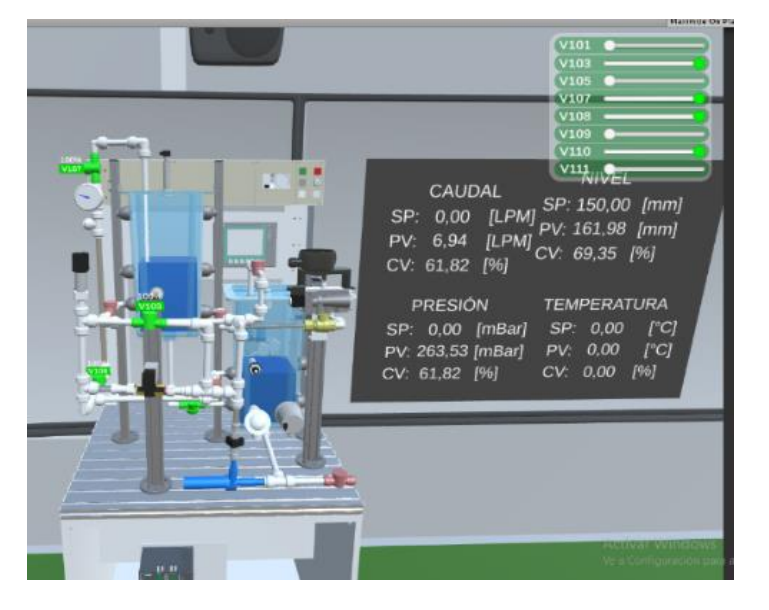

### Programación en C#

### Visualización de la animación

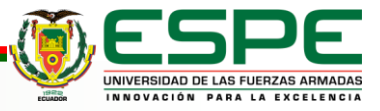

### **Modelos matemáticos**

Planta Nivel

Planta Temperatura

$$
A\frac{dH}{dt} = Cau - 0.00007\sqrt{2gH}
$$

$$
G(s) = \frac{0.5}{1 + 200s}
$$

Planta presión **Planta caudal** 

$$
G(s) = \frac{0.95}{1 + 1.2168s}
$$

$$
G(s) = \frac{1}{1 + 1.2168s}
$$

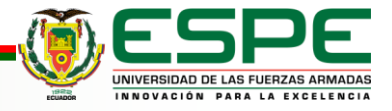

## **Entorno virtual de la estación MPS compacta**

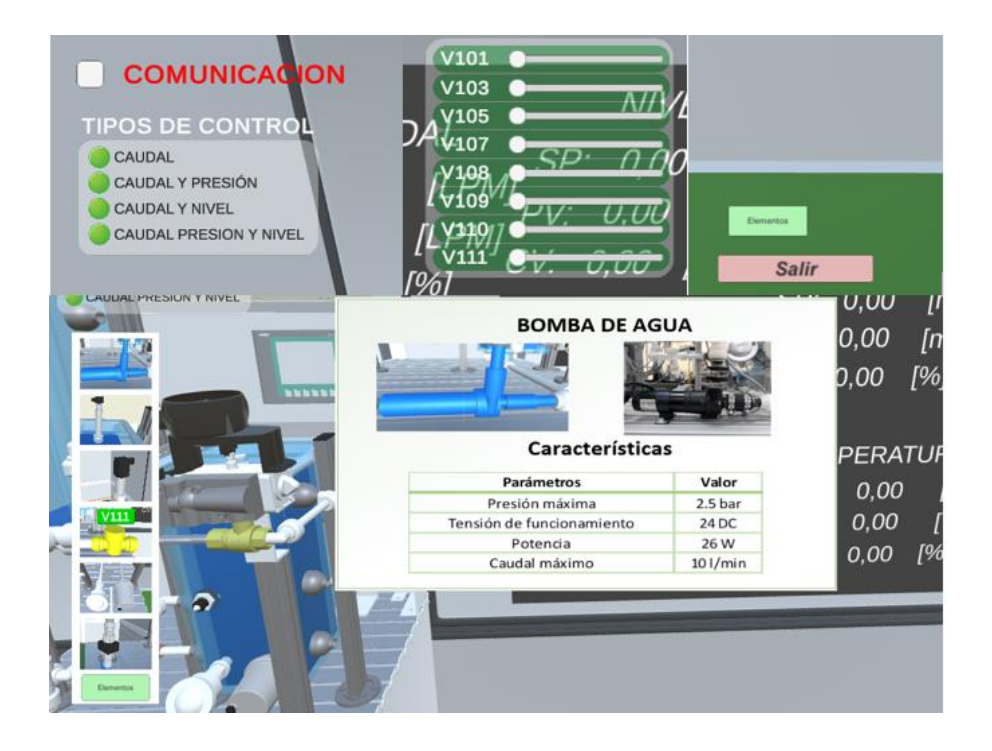

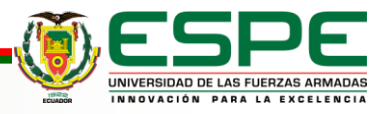

## *Comunicación del entorno virtual con el TIA Portal*

### Bloque de comunicación Extensor de red

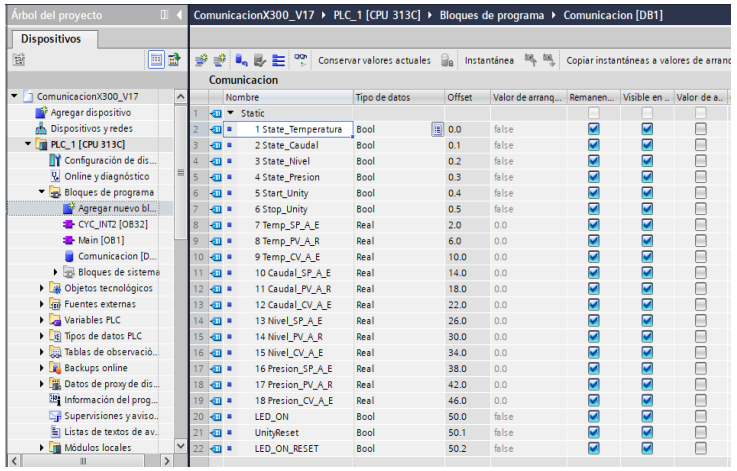

### Ra NetToPLCsim::s7o  $\Box$  $\mathsf{X}$ File Tools Help Name Network address Plcsim address Rack/Slot **Status** READY  $P$ IC $#$ 001 127001 192.168.0.1  $0/2$ **Start Server** Add Modify Delete Version 1.2.5.0 Port 102 OK

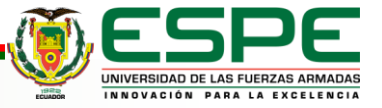

### *Control PID en el entorno de TIA Portal*

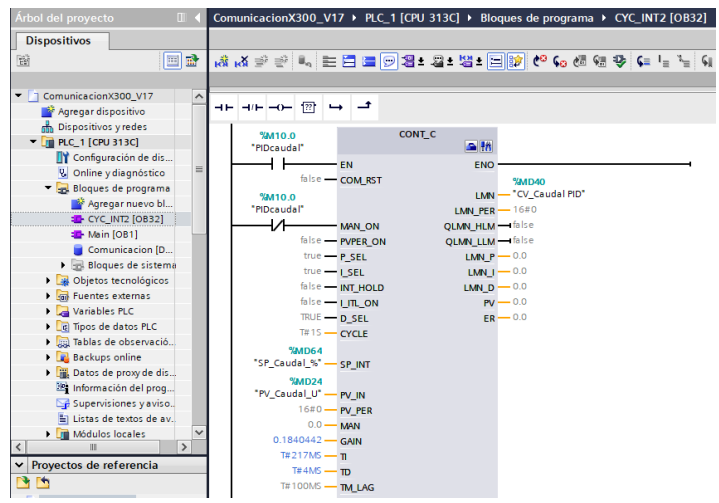

### Bloque PID Constantes PID

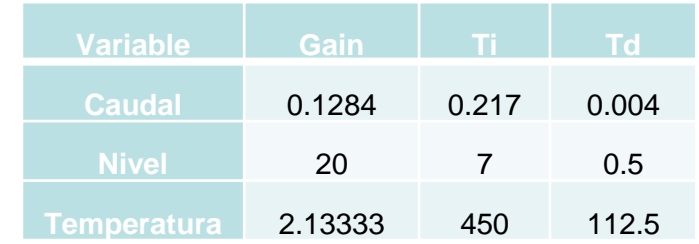

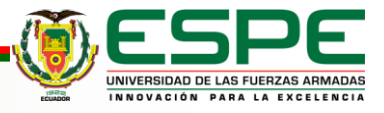

## **Conexión del entorno virtual con LabVIEW**

### Configuración del KEPServer

### E3 KEPServerEX 6 Configuration [Connected to Runtime]

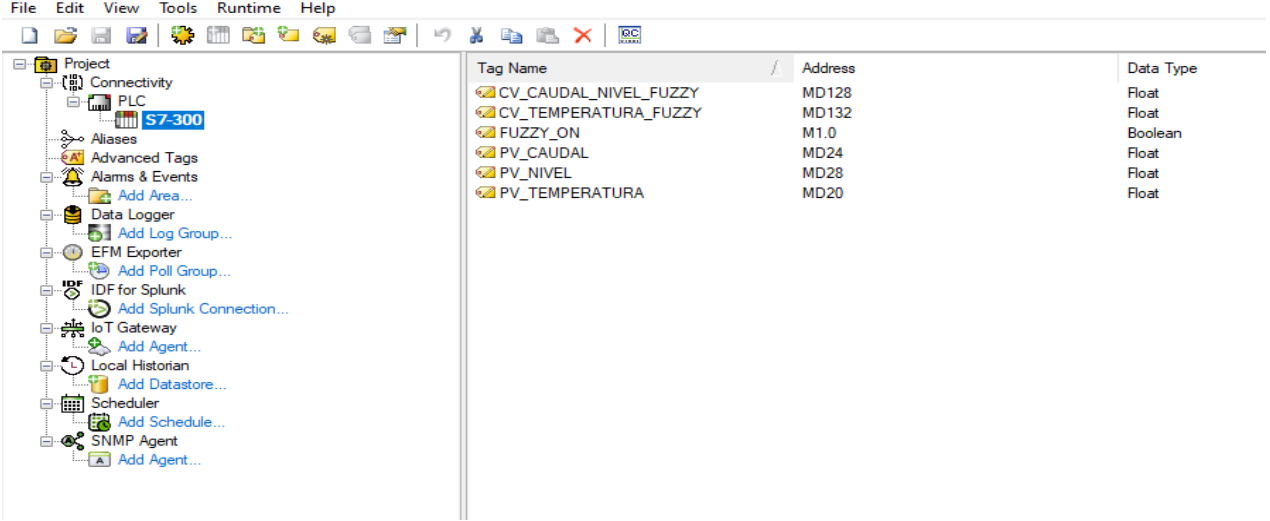

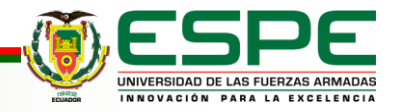

## **Control fuzzy logic mediante LabVIEW**

### Reglas para fuzzy logic **Creación de conjuntos**

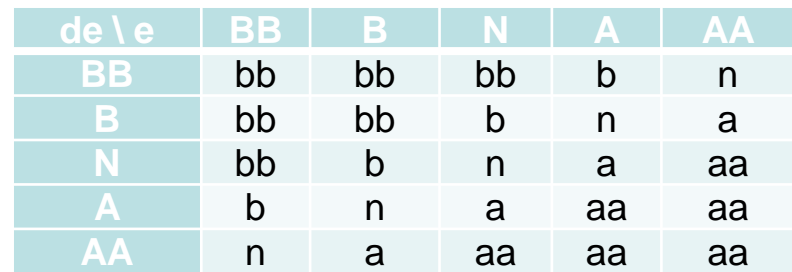

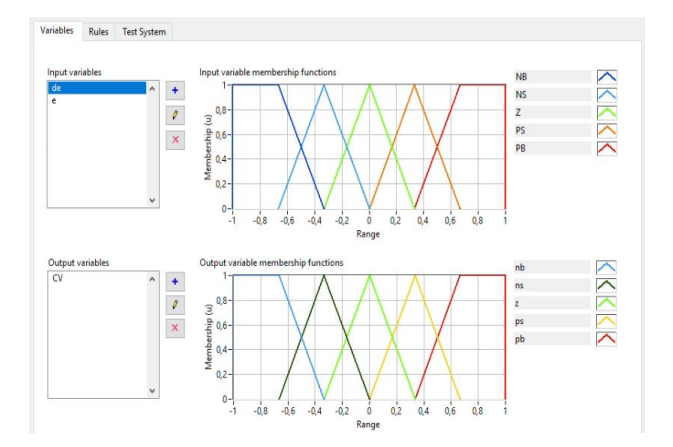

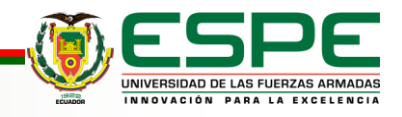

Prueba de funcionamiento control PID

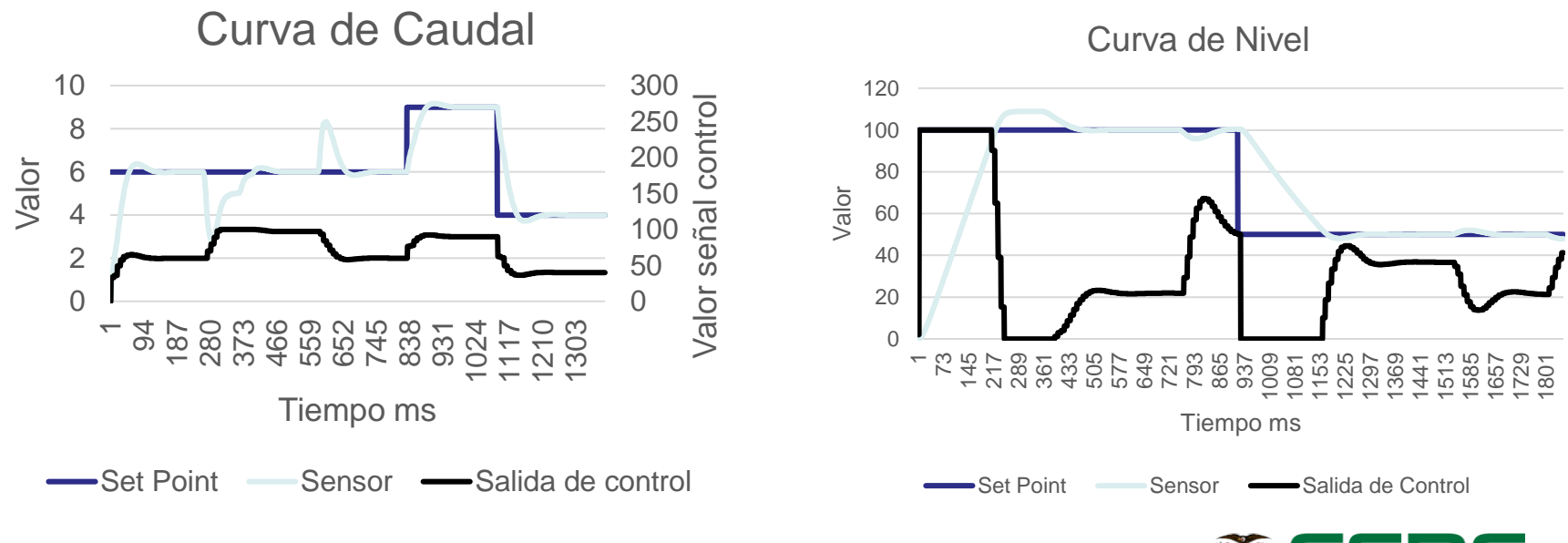

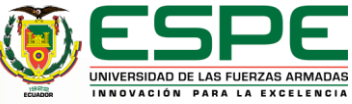

Prueba de funcionamiento control PID

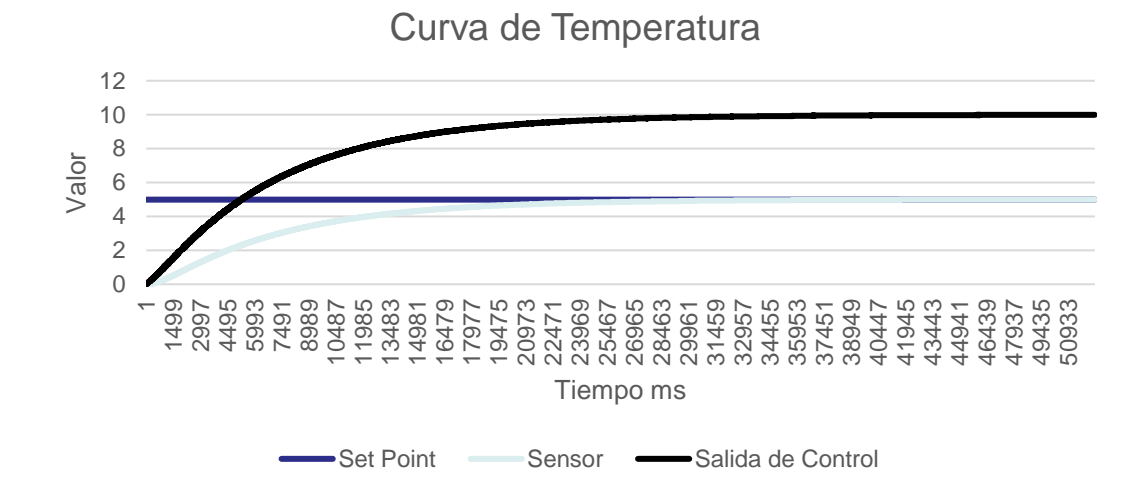

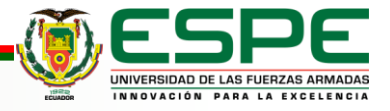

### Prueba de funcionamiento control ON OFF con histéresis

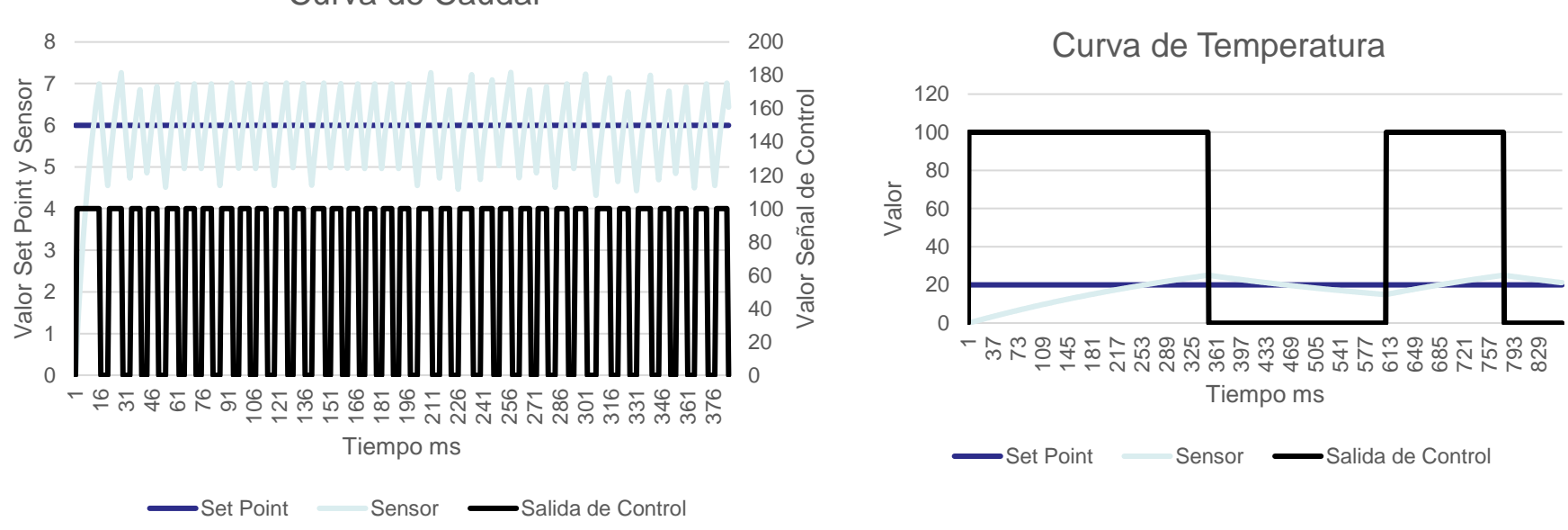

Curva de Caudal

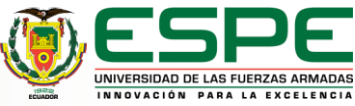

### Prueba de funcionamiento control ON OFF con histéresis

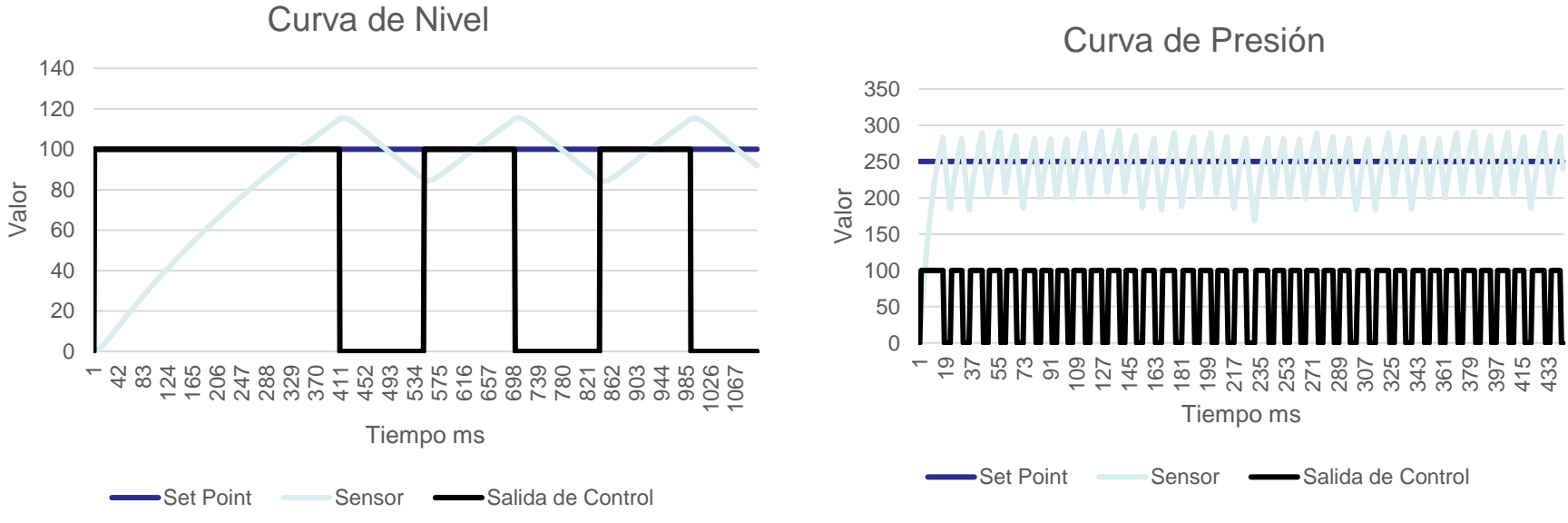

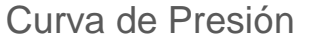

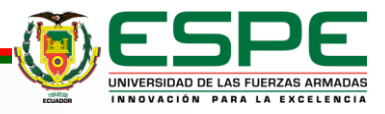

Prueba de funcionamiento en LabVIEW

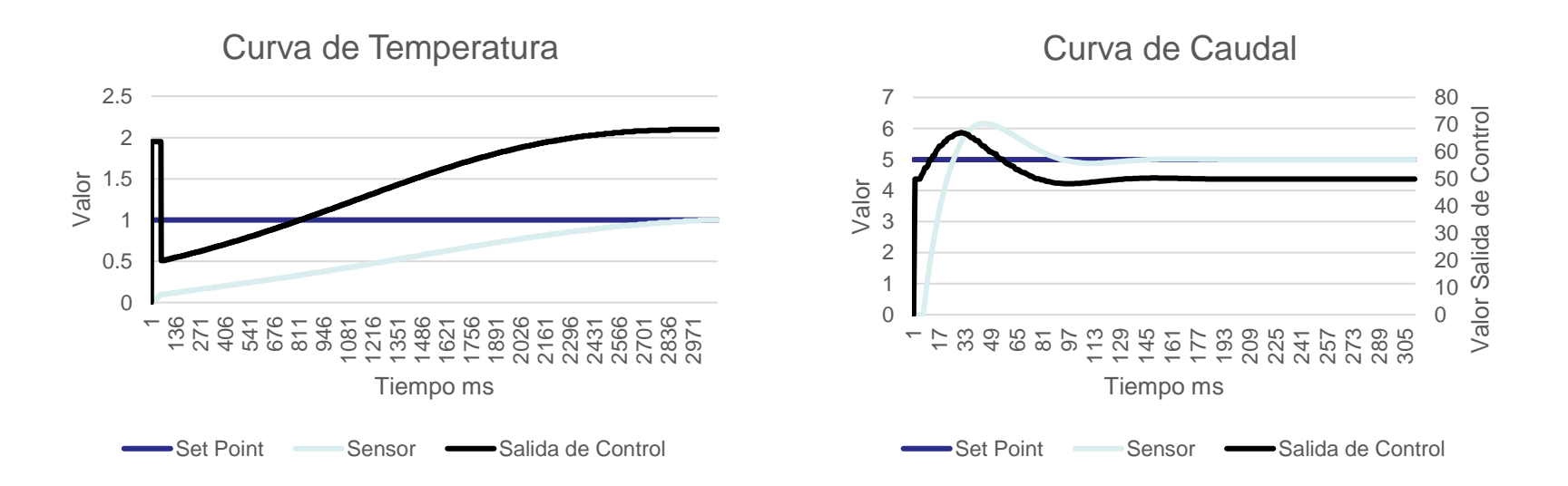

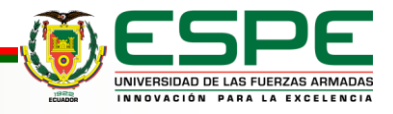

### Prueba de funcionamiento en LabVIEW

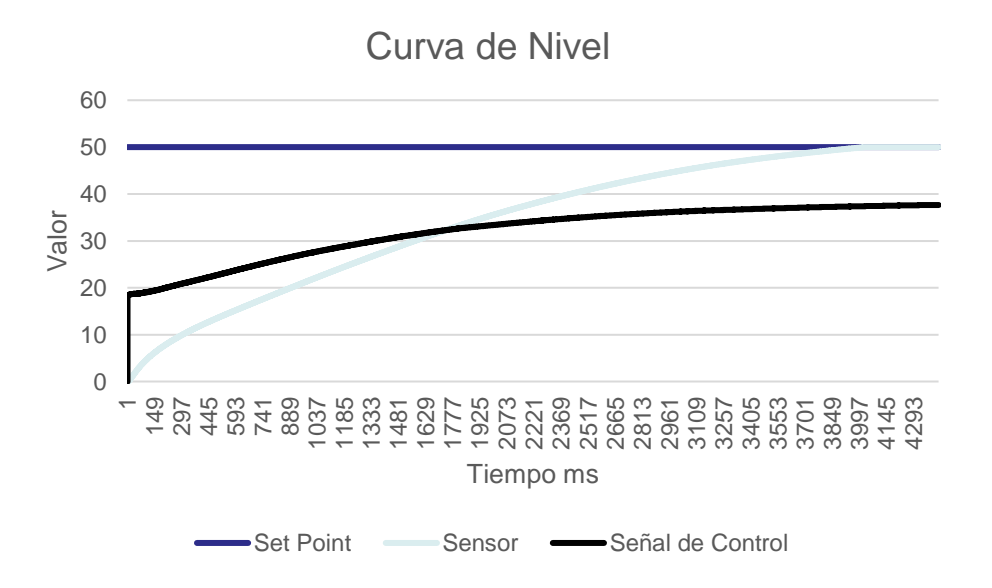

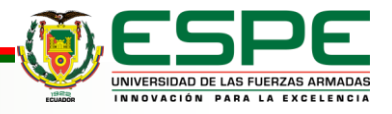

• Los datos obtenidos en la tabla muestran que el nivel de confiabilidad del entorno virtual es del 100% ya que cada una de las pruebas realizadas tuvieron resultados favorables.

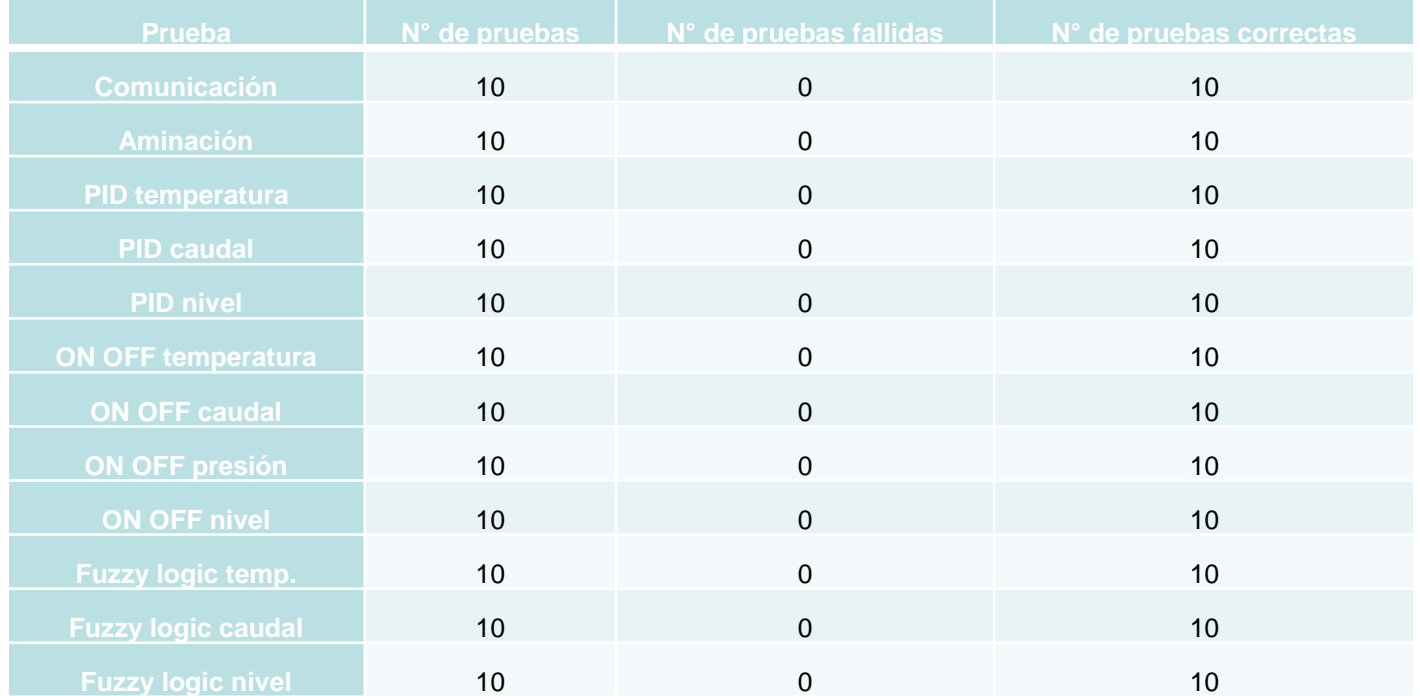

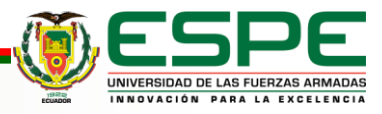

### **Resultados de las encuestas y validación de la hipótesis**

• El resultado que se obtuvo con los valores tabulados fue un alfa de Cronbach de 0.72585, por lo que para validar la hipótesis planteada se determinó un valor que se encuentra dentro de un rango bueno en la fiabilidad mismos resultados que se obtuvieron luego de haber realizado las encuestas y utilizado la aplicación del entorno virtual de la estación MPS compacta, por lo que se evidencia que el entorno virtual puede ser una herramienta de aprendizaje

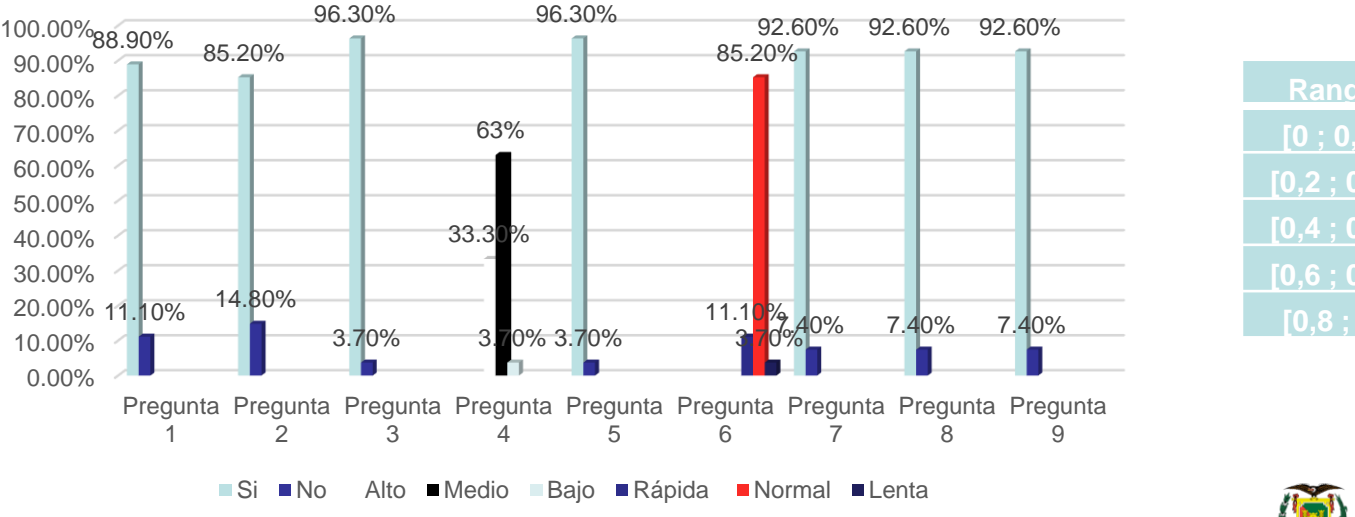

### **Resultados de la encuesta**

**Alfa de Cronbach**

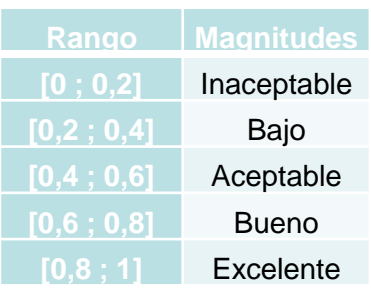

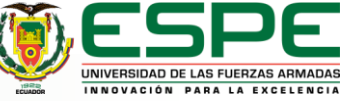

## **Conclusiones**

- Se consiguió virtualizar la estación de trabajo MPS compacta en un entorno virtual, en donde se puede controlar de manera automática las plantas de temperatura, nivel, caudal y presión. La temperatura se controla en los rangos de 0 a 100°C, la presión de 0 a 400mBar, el caudal de 0.3 a 9 LPM, y el nivel de 0 a 290mm de altura.
	- El estudio de los componentes de la estación MPS compacta aportó los parámetros necesarios para la virtualización de la estación. Se consideraron todos los componentes de la máquina, exceptuando el cableado. La virtualización de la estación fue realizada en Autodesk Inventor al ser un programa gratuito, amigable y que permite la exportación de elementos en formato .obj, el cual es compatible con el programa con el que se creó el entorno virtual.

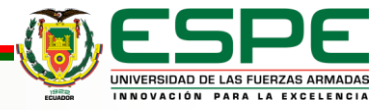

## **Conclusiones**

• Las animaciones del entorno virtual de la estación MPS compacta se realizaron con ayuda del motor grafico de videojuegos "Unity", el cual cuenta con un lenguaje de programación más sencillo, no requiere de recursos computacionales altos para ejecutarse. Además de que utiliza C# como lenguaje de programación nativo de la librería Sharp7, permitiendo la comunicación entre el ambiente virtual y el TIA Portal.

• En el entorno virtual se programó los modelos matemáticos de las cuatro plantas que maneja la estación real: nivel, cauda, temperatura y presión. Los cuales son controlados con el TIA Porta, mediante el envío y recepción de señales de control PID, control Fuzzy y control ON/OFF entre el ambiente virtual y el TIA Portal.

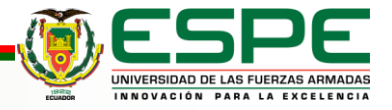

## **Conclusiones**

• Se realizó una encuesta <sup>a</sup> los alumnos, egresados de la Universidad de las Fuerzas Armadas ESPE Sede Latacunga y profesionales de la carrera de Ingeniería Mecatrónica, con fin de medir la usabilidad del entorno virtual de la estación MPS compacta. En donde el 96.3% de los encuestados mencionan que el ambiente virtual es de fácil uso, y permite el reconocimiento de los elementos de la estación. El 85.2% de los encuestados menciona que la implementación de este tipo programa es necesario para que los estudiantes obtengan experiencia en el manejo de la planta de forma virtual antes de utilizar la estación real.

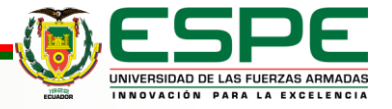

## **Recomendaciones**

- Antes de utilizar la estación virtual, se recomienda que el usuario revise de forma detallada el manual de uso, para que se pueda familiarizar de mejor manera con los elementos de la estación MPS compacta, así como también la interfaz de control y las funciones del entorno virtual.
- Para que exista una comunicación entre Unity con LabVIEW hay que crear las mismas variables que se tiene en el TIA Portal, además al momento de crear las variables en KEPServer hay que tener muy cuenta que por defecto sale DWord pero se trabaja en el TIA Portal como variable real, por lo tanto aplicar en el KEPServer como flotante.

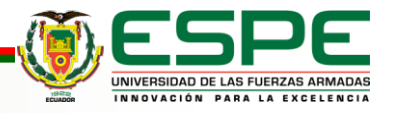

## **Recomendaciones**

- Con el desarrollo del proyecto se recomienda utilizar software Unity ya que es un software de videojuegos que tiene todas las facilidades e interfaces personalizadas, además ayuda a la creación intuitiva y es muy útil para el desarrollo de proyectos como el que se ha realizado.
- Se recomienda que el control Fuzzy Logic se lo realice en el entorno de LabVIEW, ya que su interfaz es bastante intuitiva y fácil de usar.
- Se recomienda que en el laboratorio de Mecatrónica de la Universidad de las Fuerzas Armadas ESPE sede Latacunga, se utilice en ambiente virtual solo en modo de reconocimiento, y para utilizar el control automático los estudiantes se descarguen el TIA Portal V16 con la licencia de prueba de 21 días de la página oficial de Siemens.

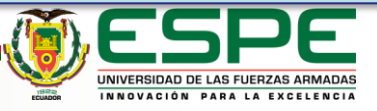

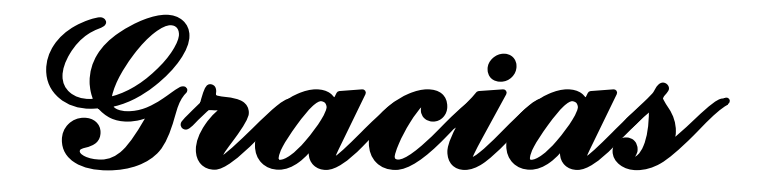

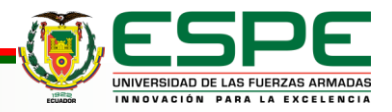